How to Register in Courses

Use this guide if you are new or returning to VCC after more than 3 years.

#### Get Ready!

**Browser: Chrome**

This guide shows you how to register using **Chrome**. Other browsers (Edge, etc.) will ask you to log in more.

**Device: Desktop or Laptop**

Follow these instructions on a **desktop** or **laptop** computer. The steps on a mobile device are different.

# Log in at my.vcc.ca

Enter your VCC student ID number and your password

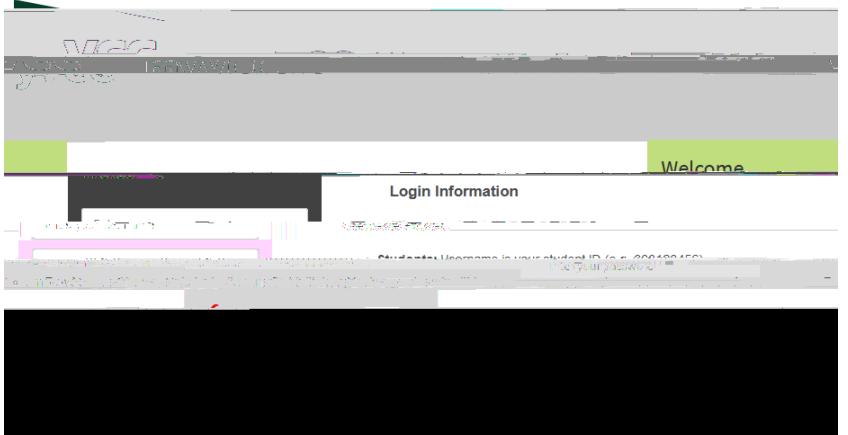

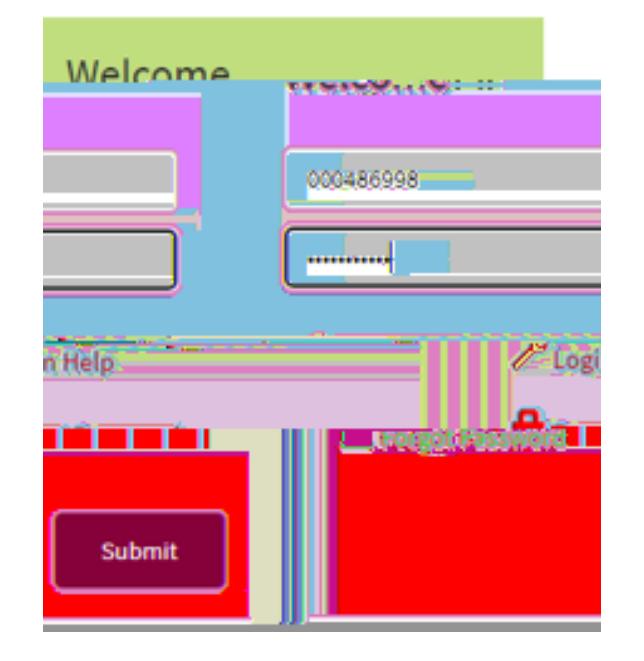

#### Student Dashboard

**If you are new or returning after more than 3 years:**

Select 'MyServices' on the student dashboard

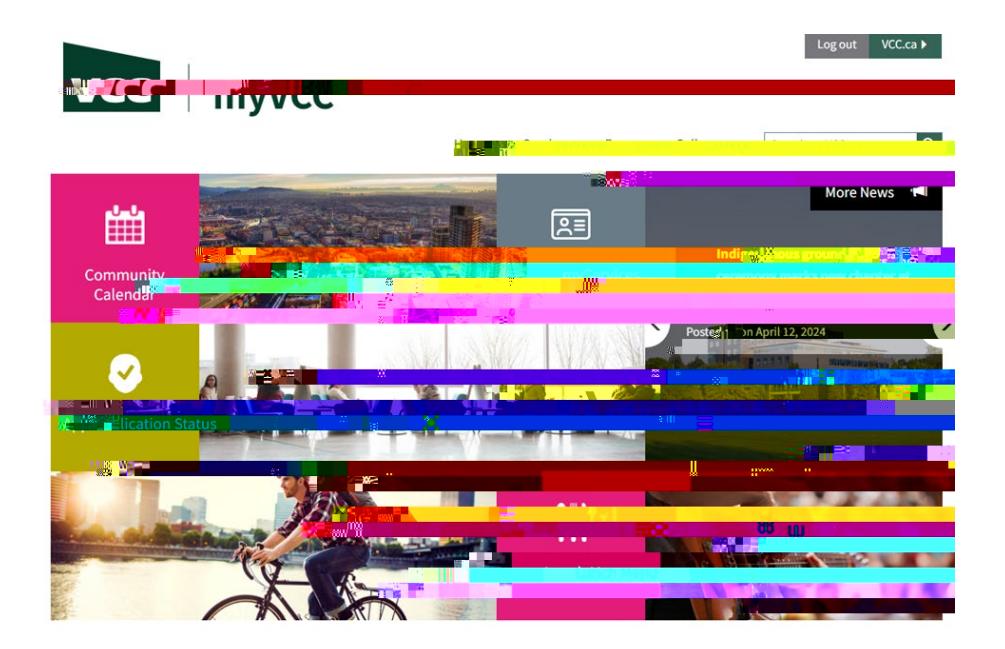

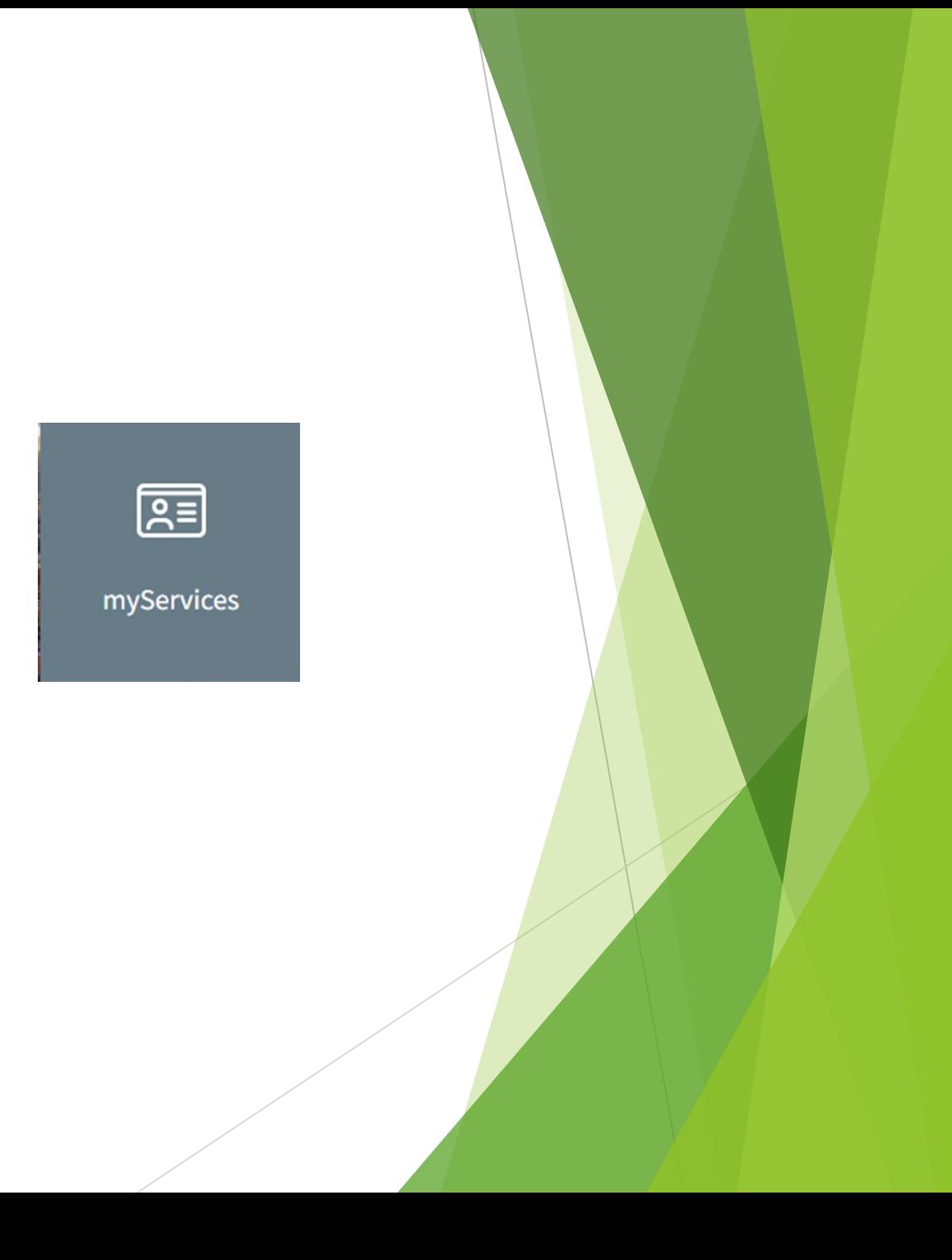

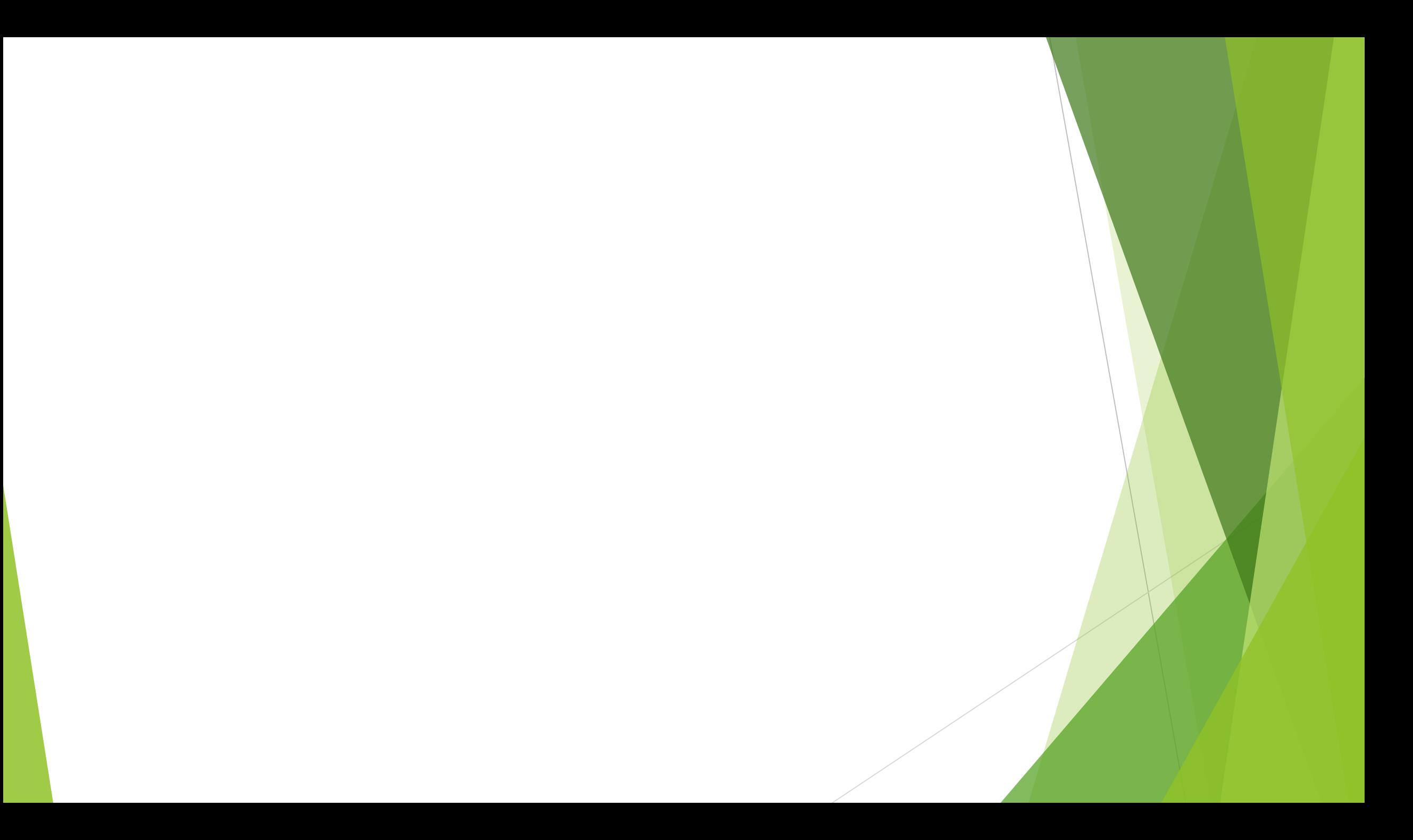

## Student Menu

Select 'Register for Courses'

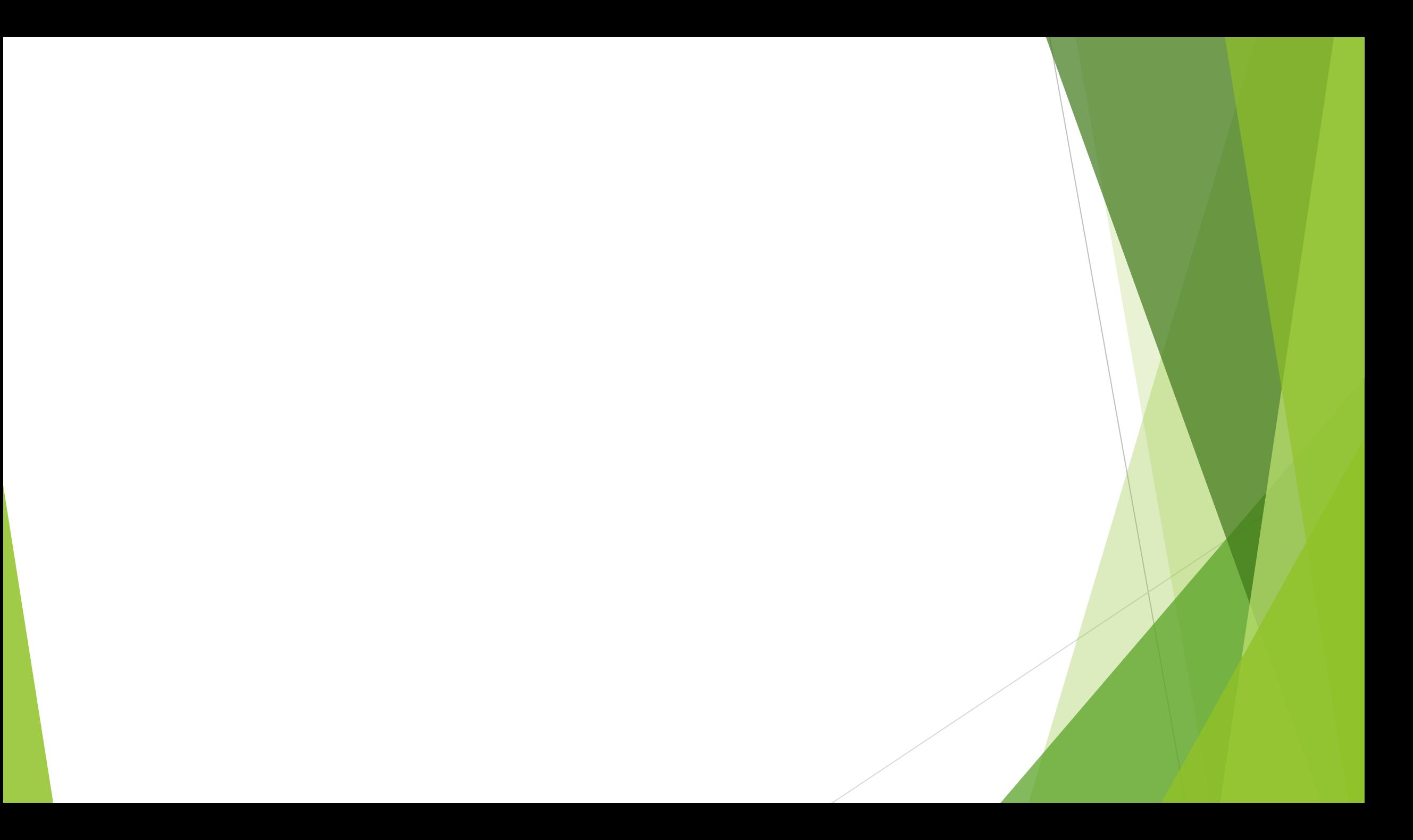

#### Select a Term

Select the term you want to register in.

Term Definitions:

- Winter: January 1 April 30
- Spring/Summer: May 1 August 31
- Fall: September 1 December 31

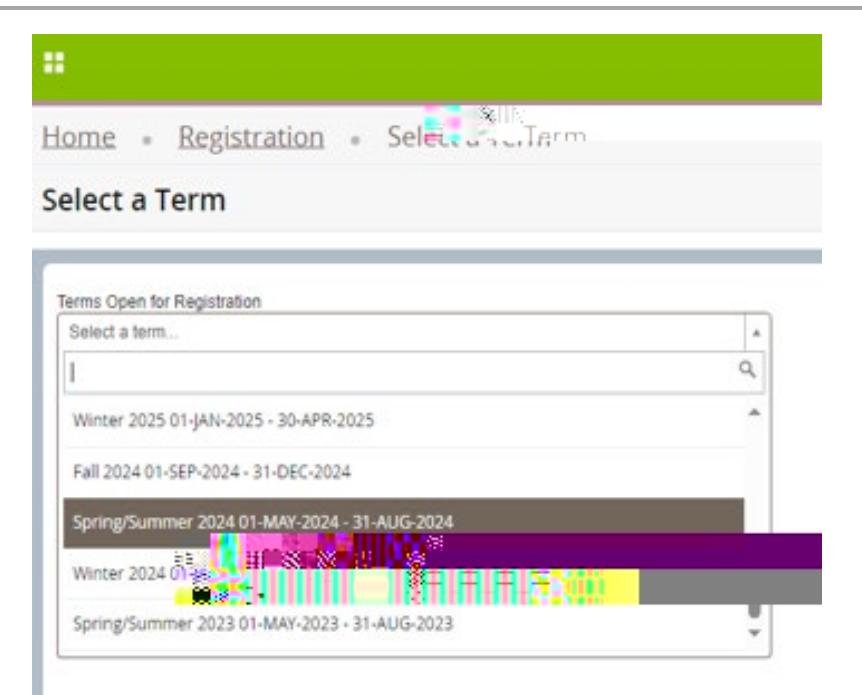

#### Check Registration Status

 Check your registration status before registering. Student Status must say "permits registration" Academic Status must say "permits registration" Hold Status must say "no holds which prevent registration" If you have a hold that prevents registration, contact admissions@vcc.ca Check your Primary Curriculum to ensure your major (program) is correct

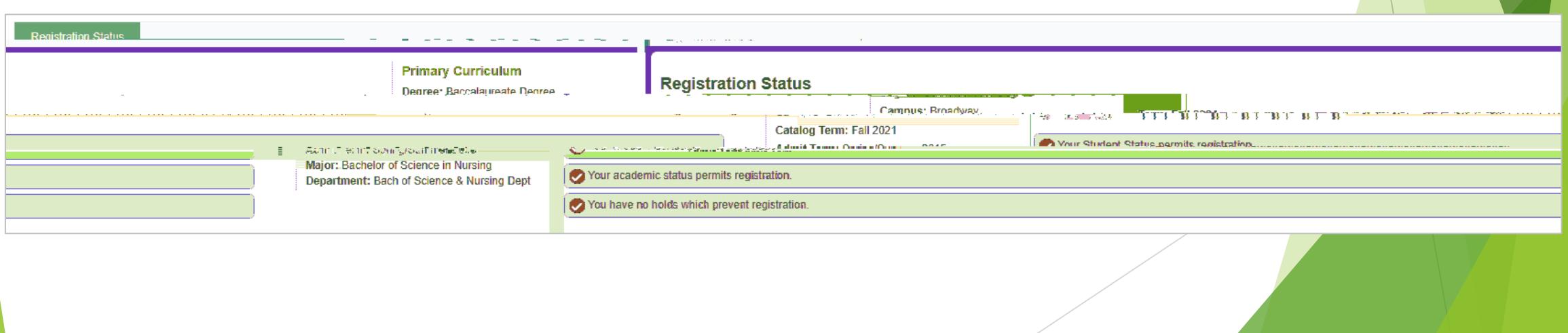

### Check Registration Status

- ▶ Check for Permit Overrides
	- This section only appears if you have been given permission to register in a specific course.
	- If the Permit Override section shows a CRN (course registration number), write it

### Go to Register for Courses

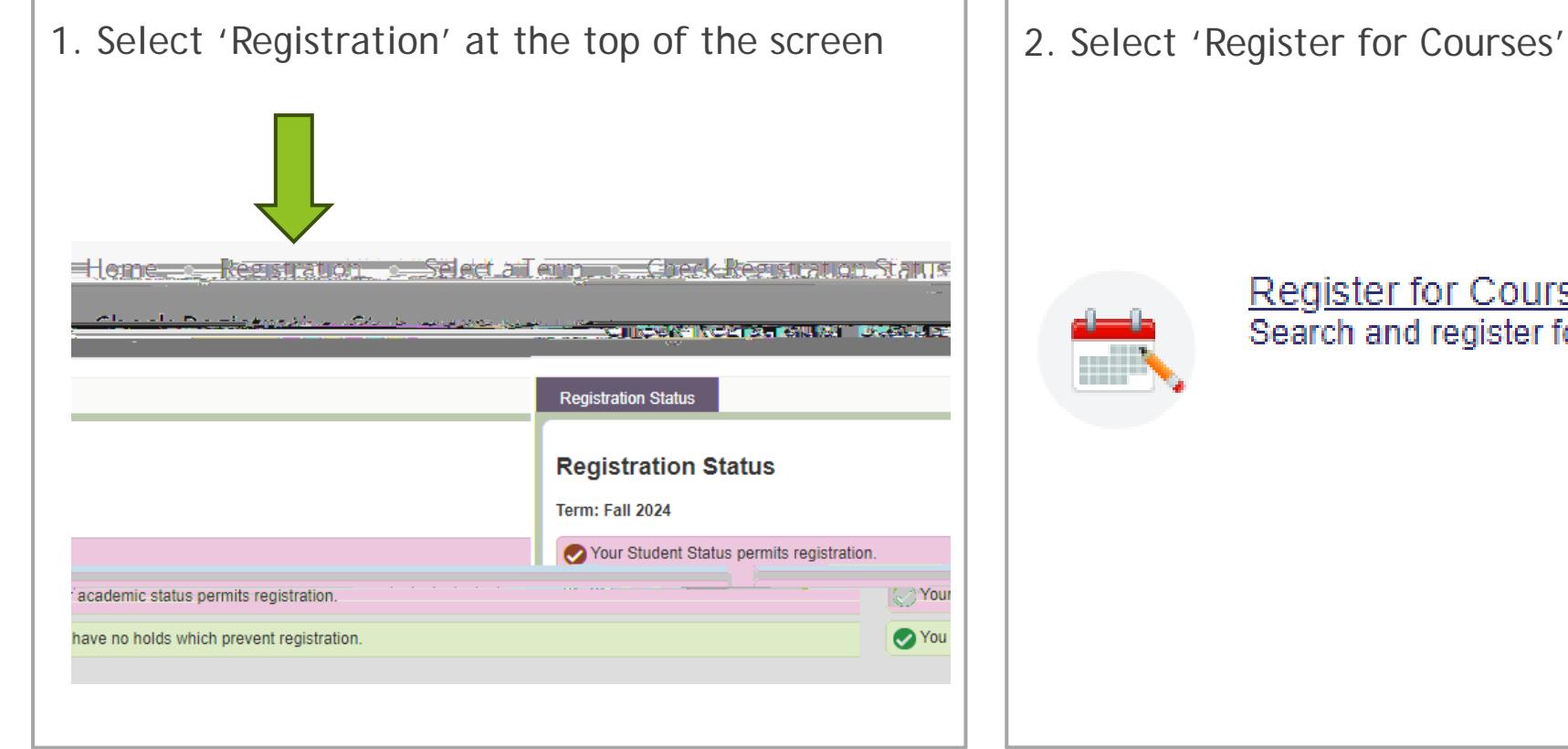

**Register for Courses** Search and register for courses.

### Register on the 'Enter CRN' Tab

- 1. Click the '**Enter CRN**' tab
- 2. Enter the CRN(s) you want to register in.
- 3. Click '**Add to Summary**'
- 4. See your pending course status
- 5. See your pending schedule (grey
- 6. If you are satisfied with your schedule, click '**Submit**'
- 7. See your registered course status
- 8. See your registered schedule (in colour)

# View your Tuition and Fees

Select '**Tuition and Fees**' in the top corner of your registration summary

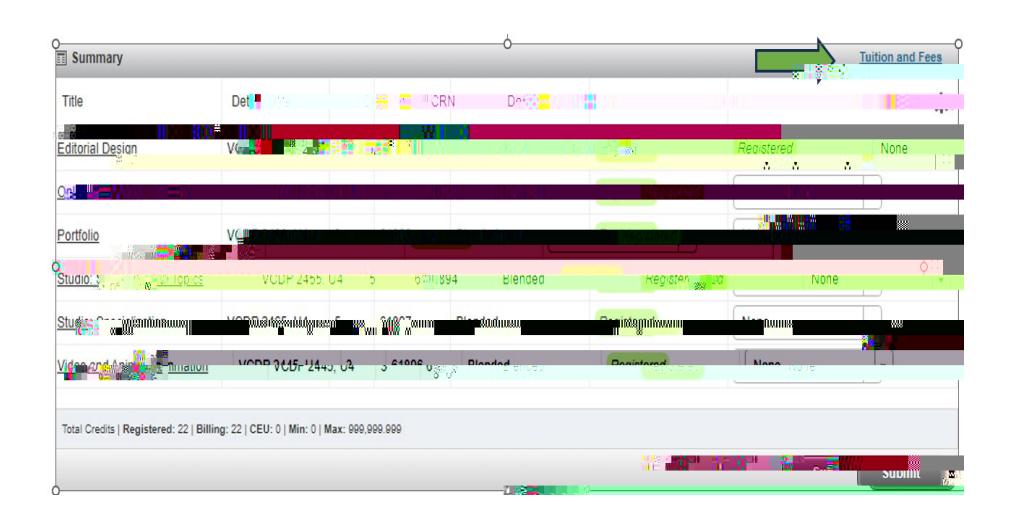

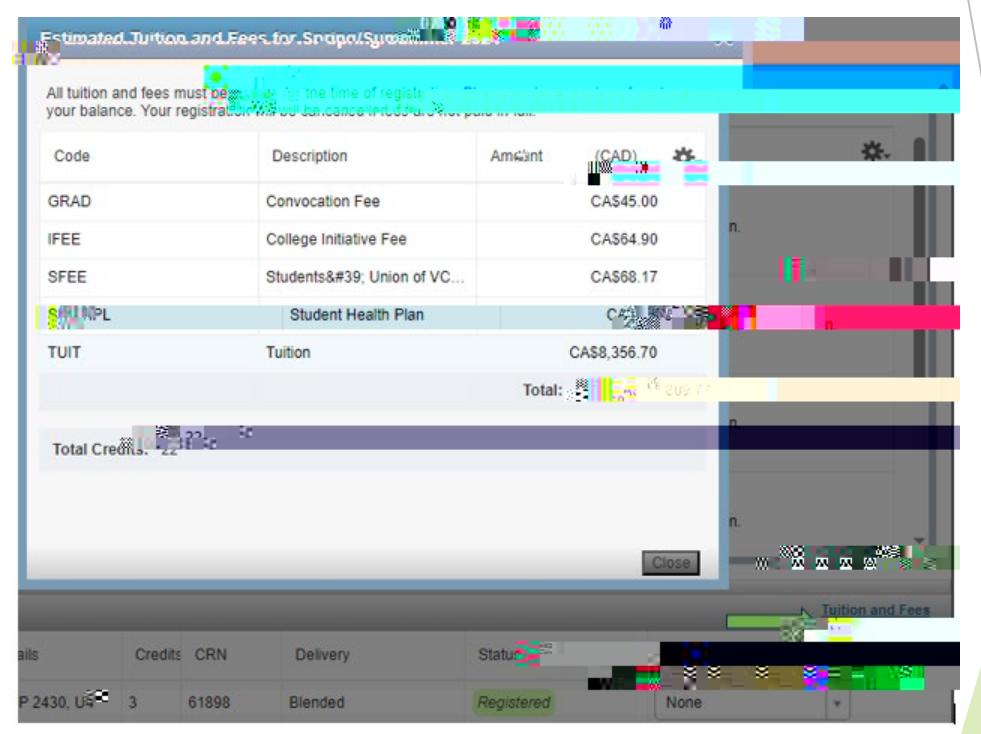

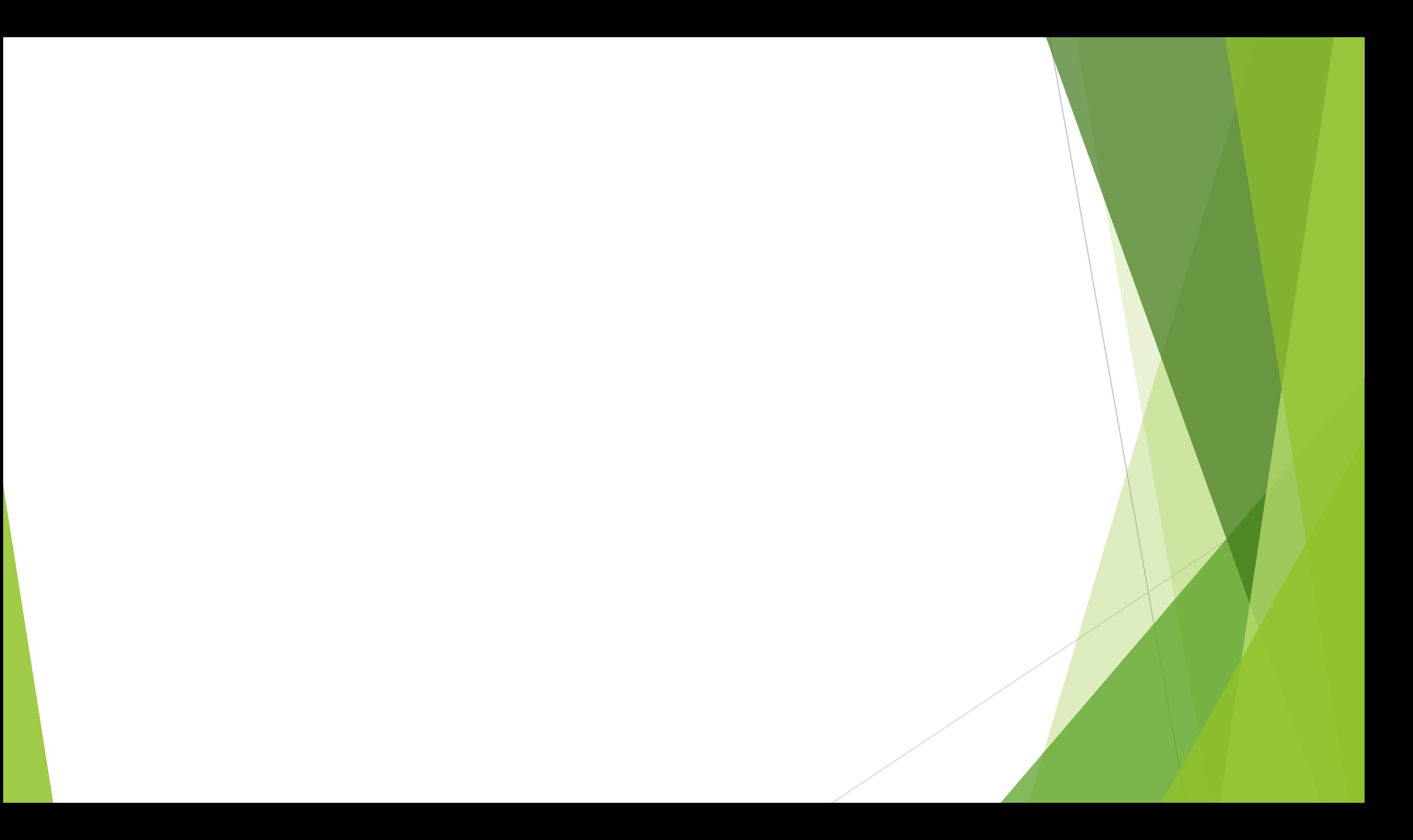

## How to Pay Fees

need to log in again with your student number and

password

**Optional**: To see fee

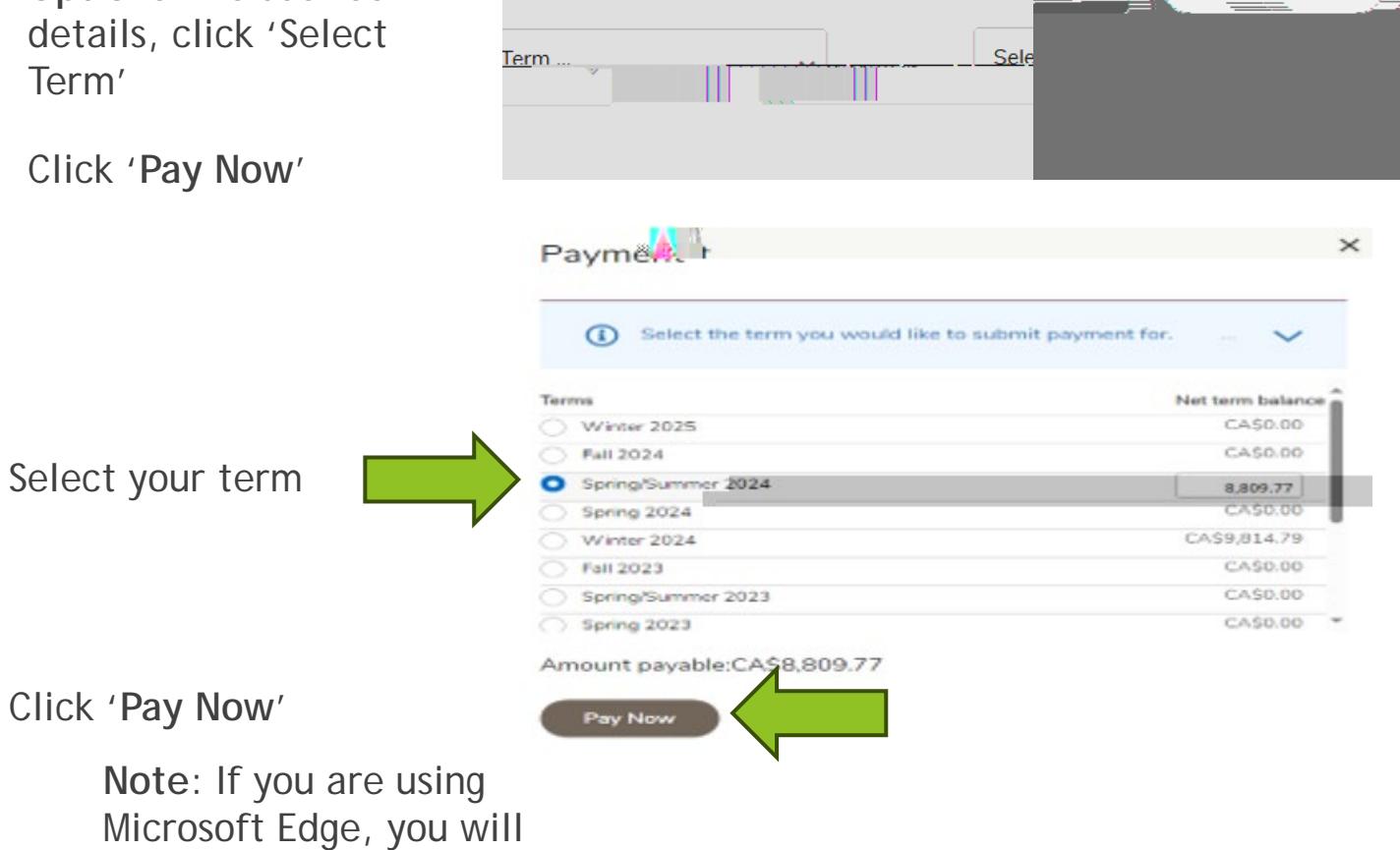

erm

Account Detail for and the

mmerke

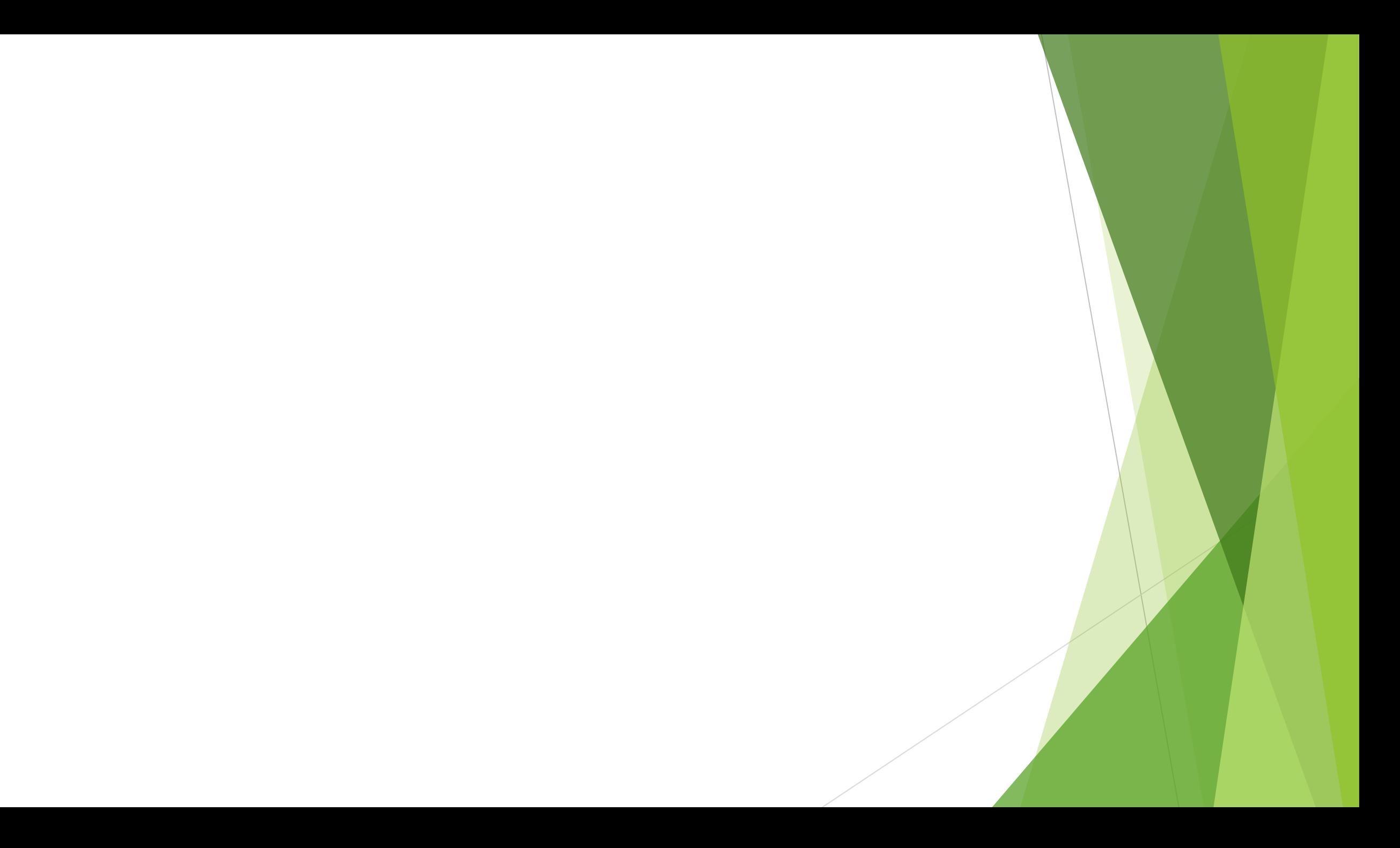